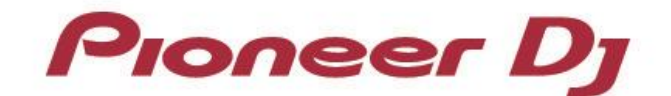

マルチプレーヤー

# **CDJ-2000NXS2**

「Serato DJ」 接続ガイド

Dec.2016

## **はじめに**

DJ用マルチプレーヤー「CDJ-2000NXS2」は、

Serato Audio Reseach Ltd.(以下、Serato社)製ソフトウェア「Serato DJ」を高い精度でコ ントロールできるインターフェースを装備しています。プレーヤーと「Serato DJ」を接続することにより、 コントロールCDなしで「Serato DJ」を自在に操作することができます。

本書では、プレーヤーと「Serato DJ」の接続についての基本操作を説明しています。

「Serato DJ」の操作方法など、詳しい内容については「Serato DJ」の取扱説明書をご覧くださ い。

## **「Serato DJ」と接続する**

#### **準備すること**

「Serato DJ」と正しく接続するには、お使いのプレーヤーのファームウェアを最新バージョンにアップデートしてく ださい。

ファームウェアのアップデートの方法については、弊社サポートページ (<http://www.pioneerdj.com/support/>)をご参照ください。

- 「Serato DJ」を最新バージョンにアップデートしてください。アップデートの方法・動作環境などについては、 Serato 社のWEB サイト[\(https://serato.com/\)](https://serato.com/) をご参照ください。
- コンピューターとプレーヤーをUSBケーブルで接続するには、プレーヤー1台につき、USBケーブルが1本必要に なります。

#### **接続のしかた**

プレーヤーとコンピューターを、USBケーブルで接続します (使用する台数分※)。 ※ 「Serato DJ」は、プレーヤーを最大4台まで接続できます。

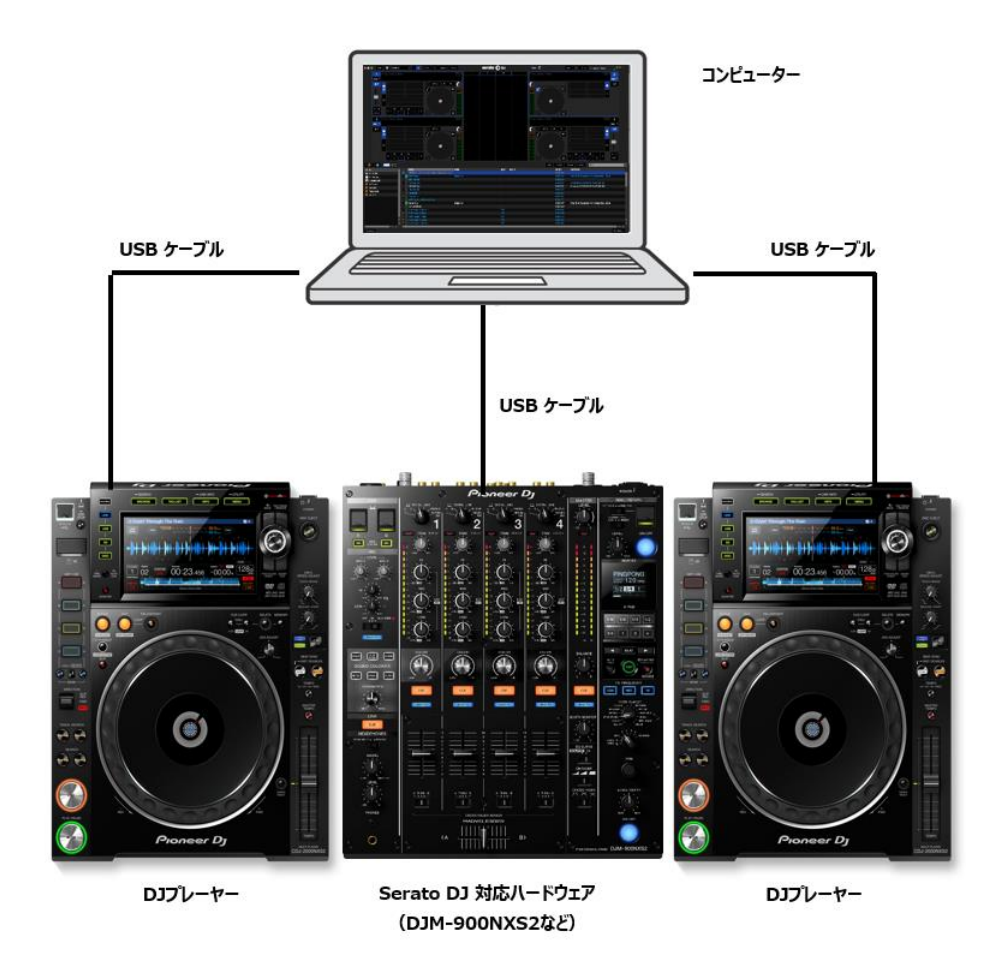

### **「Serato DJ」のコントローラーとして使用する**

接続が完了したら、各機器の電源を入れます。つぎに以下の手順でプレーヤーを 設定してください。

![](_page_4_Picture_2.jpeg)

- 1 プレーヤーの[LINK]ボタンを押して、「CONTROL MODE」の「USB MIDI」を選択します。 ロータリーセレクターを押して決定します。プレーヤーが「Serato DJ」に認識されます。
- $\mathcal{P}$  プレーヤーの本体表示部に「DECK:1?」と表示されますので、 ロータリーセレクターを回して、コントロールするデッキ1~4を選択します。ロータリーセレクターを押すと決定で す。

以上の設定により、プレーヤーで「Serato DJ」をコントロールすることが可能になります。

「Serato DJ」の操作方法など、詳しい内容については「Serato DJ」の取扱説明書をご覧くださ い。

- Pioneer DJは、パイオニア株式会社の商標であり、ライセンスに基づき使用されています。
- 「Serato DJ」は、Serato Audio Research Ltd.の登録商標です。
- その他記載されている会社名および製品名等は、各社の登録商標または商標です。